# ACCESSIBILITY TESTING 101

#### **AGENDA**

- What is Accessibility?
- Why make things Accessible?
- How do we decide what is Accessible?
- Building Accessibility Test Plans
  - Example Test Plans
- Tools & Resources

### WHAT IS ACCESSIBILITY?

Accessibility

Disability

**Assistive Technology** 

**A11y** 

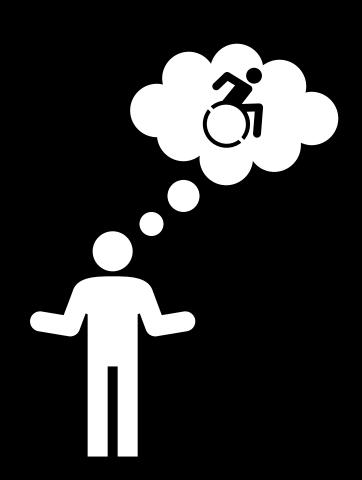

### WHAT IS ACCESSIBILITY - CONTINUED

### **Types**

Hearing

Vision

Mobility

Comprehension

#### Time

Temporary

Situational

Permanent

### Visibility

Visible

Invisible

#### WHY MAKE THINGS ACCESSIBLE?

By creating an experience where people can all access the same information and services, we help people:

- make more informed choices for themselves and their communities
- Feel more welcome (employee/customer retention)
- Encourage diversity in our communities and workplaces
- Be more innovative
- Don't miss out on the market
  - A Hidden Market: The Purchasing Power of Working-Age Adults With Disabilities | American Institutes for Research (air.org)

#### HOW DO WE DECIDE WHAT IS ACCESSIBLE?

- Experience
- User Feedback
- Guidelines
  - Web Content Accessibility Guidelines (WCAG)
  - Authoring Tools Accessibility Guidelines (ATAG)
  - User Agent Accessibility Guidelines (UAAG)
  - Accessible Rich Internet Applications (ARIA)
  - Accessible Electronic Documents Community of Practice (AED COP)

#### Regulations

- Americans with Disabilities Act (ADA)
- Section 508 of the Rehabilitation Act of 1973
- Accessibility for Ontarians Act (AODA)
- Learn more at: Web Accessibility Laws & Policies | Web Accessibility Initiative (WAI) W3C

#### BUILDING ACCESSIBILITY TEST PLANS

- Shift left
- Manual and Automated
- Nothing without us
- Screen reader and Keyboard accessible
- Usually based around WCAG Guidelines
- Customize test methods for different environments:
  - Desktop, Mobile, Mobile Web, Native App
  - Chrome, Firefox, Edge, or other browsers
- Example Test Methods/Plans:
  - VGAR Visa Global Accessibility Requirements
  - <u>Section 508 ICT Testing Baseline for Web</u> This Baseline identifies the minimum requirements of any test process used to determine conformance of web content with the Revised Section 508 of the Rehabilitation Act of 1973, as amended (29 U.S.C. 794d)

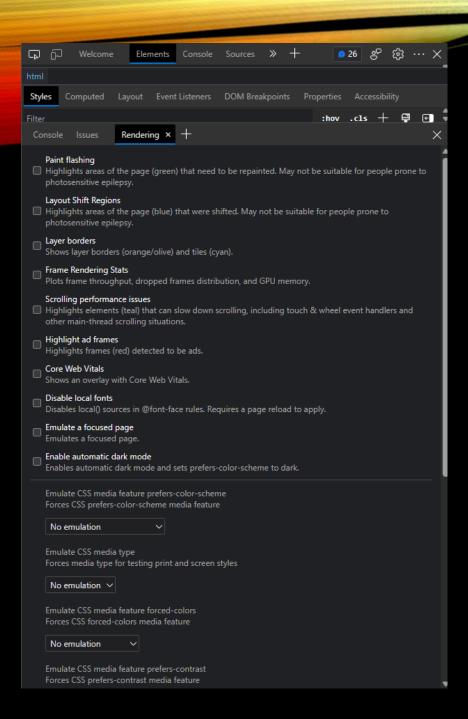

**BUILT-IN TO BROWSERS** 

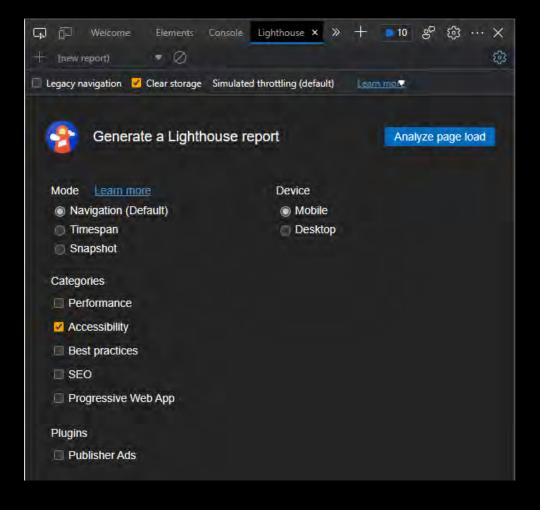

**BUILT-IN TO OPERATING SYSTEM** 

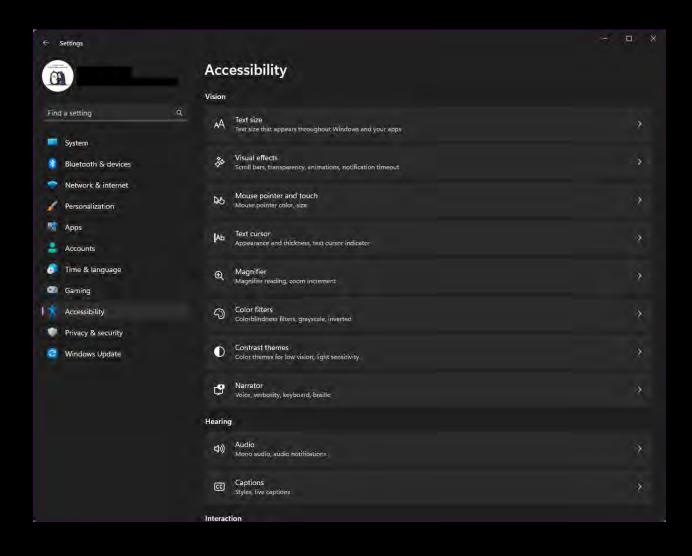

|          | Accessibility Shortcuts       |
|----------|-------------------------------|
| <b>a</b> | Vision                        |
|          | VoiceOver                     |
|          | Zoom                          |
|          | Invert Colors                 |
|          | Color Filters                 |
|          | Increase Contrast             |
|          | Reduce Transparency           |
|          | Motor                         |
|          | Sticky Keys                   |
|          | Slow Keys                     |
|          | Mouse Keys                    |
|          | Alternate Pointer Actions     |
|          | Switch Control                |
|          | Full Keyboard Access          |
|          | Accessibility Keyboard        |
|          | Head Pointer                  |
| 0        | Hearing                       |
|          | Live Captions (Beta)          |
| Keyb     | poard Shortcuts Settings Done |

CCA BY TPGI

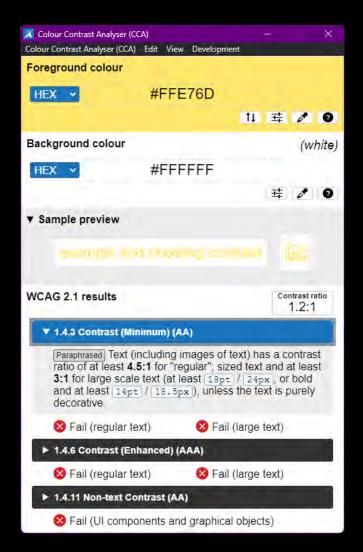

| Colour Contrast Analyser (CCA)                                          | ) — — — — — — — — — — — — — — — — — — — | X                         |
|-------------------------------------------------------------------------|-----------------------------------------|---------------------------|
| Foreground colour                                                       | zor nen bereitpmen                      | (black)                   |
| HEX ~                                                                   | #000000                                 |                           |
|                                                                         | t1 <u></u>                              | <b>2</b> 0                |
| Background colour                                                       |                                         | (white)                   |
| HEX ~                                                                   | #FFFFFF                                 |                           |
|                                                                         | 茸                                       | 0                         |
| RO                                                                      | B HSL HSV                               |                           |
| Synchronize colour values                                               | 174.5                                   |                           |
|                                                                         |                                         |                           |
| Red                                                                     |                                         | 255                       |
| Red<br>Green                                                            |                                         | 255                       |
| Red                                                                     |                                         |                           |
| Red<br>Green                                                            |                                         | 255                       |
| Red<br>Green<br>Blue                                                    |                                         | 255                       |
| Red Green Blue  Sample preview                                          |                                         | 255<br>255<br>255         |
| Red Green Blue  Sample preview WCAG 2.1 results                         | mum) (AA)                               | 255<br>255<br>255         |
| Red Green Blue  Sample preview  WCAG 2.1 results  1.4.3 Contrast (Minit | mum) (AA) ext)                          | 255<br>255<br>255         |
| Red Green Blue  Sample preview  WCAG 2.1 results  1.4.3 Contrast (Minit | mum) (AA) ext)                          | 255<br>255<br>255<br>21:1 |
| Red Green Blue  Sample preview  WCAG 2.1 results  1.4.3 Contrast (Minit | mum) (AA) ext)                          | 255<br>255<br>255<br>21:1 |

#### MICROSOFT ACCESSIBILITY INSIGHTS

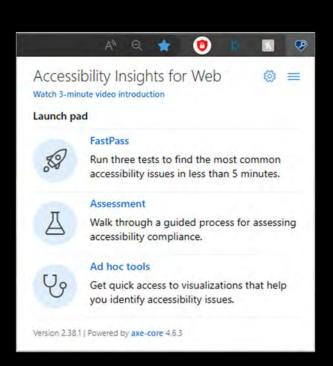

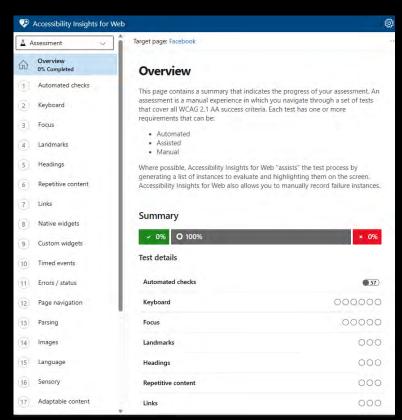

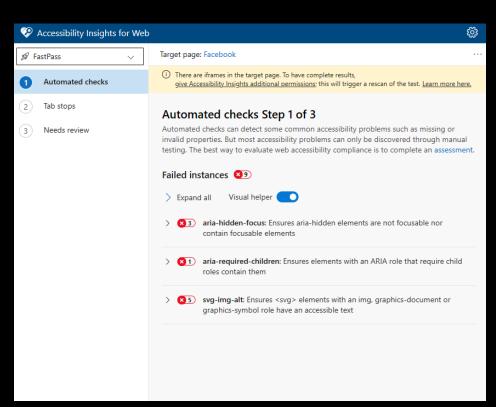

BROWSER EXTENSIONS & WEB APPS

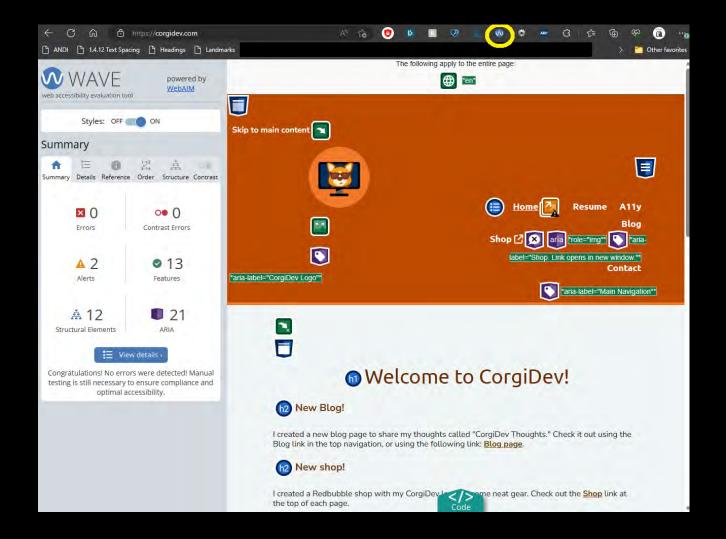

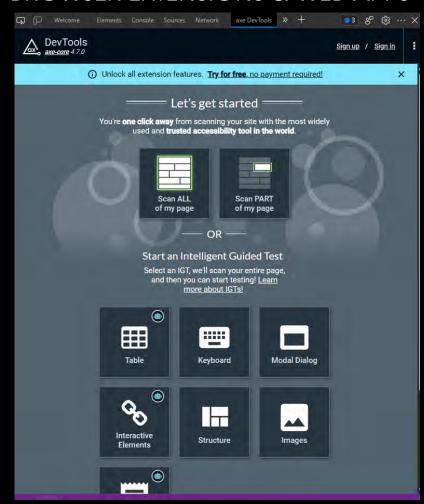

BROWSER EXTENSIONS & WEB APPS

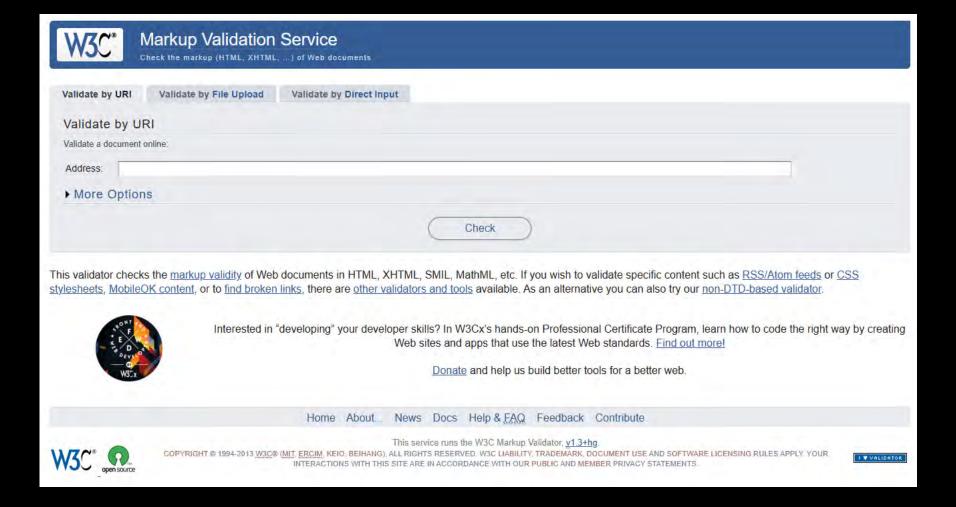

# TOOLS AND RESOURCES BOOKMARKLETS

- Find Landmarks on Web Page with A11Y Bookmarklet | HolisticA11Y
- Forms Bookmarklet for Accessibility Testing (pauljadam.com)
- ARIA Bookmarklet for Accessibility Testing (pauljadam.com)
- Text spacing bookmarklet Bookmarklets (dylanb.github.io)
- Assorted Accessibility Bookmarklets for Landmarks, Headings, and more: <u>Accessibility Bookmarklets (accessibility-bookmarklets.org)</u>
- ANDI Accessibility Testing Tool Install (ssa.gov)

BOOKS (PHYSICAL AND EBOOK)

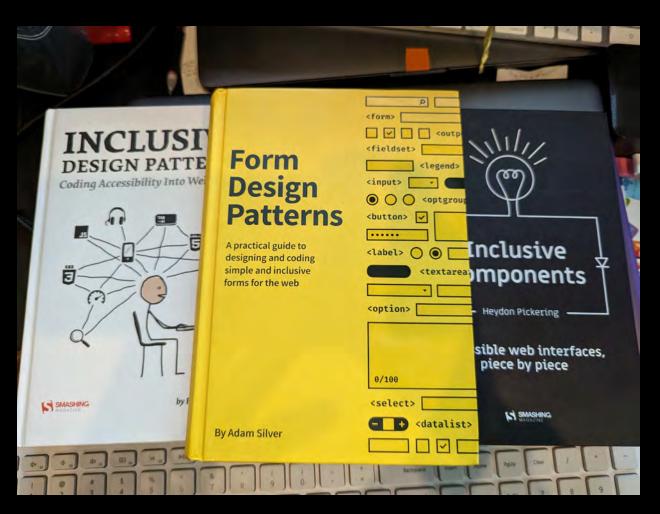

## TOOLS AND RESOURCES ADDITIONAL RESOURCES

- Accessibility Insights Accessibility testing tool made by Microsoft
  - Has browser extension and desktop application versions
  - Also have the option to include the automated tests in CI/CD
  - DON'T depend on automated tests
- **NVDA** free, open-sourced screen reader
  - View keyboard shortcuts on at the Deque article entitled: <u>NVDA Keyboard Shortcuts</u>.
- Narrator screen reader built-in to Windows.
  - View keyboard shortcuts for Narrator in the Deque article entitled <u>Narrator Keyboard Shortcuts</u>.
- VoiceOver is a built screen reader found on iOS and MacOS devices.
- TalkBack is a built screen reader found on iOS and MacOS devices.
- Microsoft Accessibility on Twitter at @MSFTEnable and at on the Microsoft Accessibility page.
- Microsoft Accessibility Fundamentals course
- ANDI Bookmark applet developed by the Social Security Administration to aid in Accessibility testing.
- Accessibility Erissa Duvall (corgidev.com)

### THANK YOU!

- <a href="https://corgidev.com">https://corgidev.com</a>
- https://github.com/CorgiDev/A11y-Materials - Under Presentations/2023
   Presentations

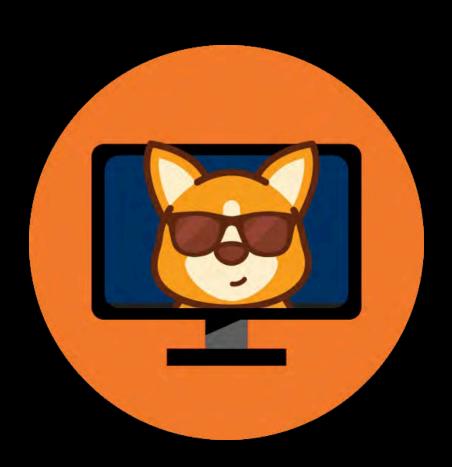